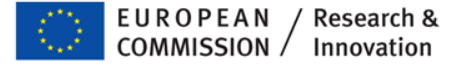

## **Participant Portal Electronic cost reporting**

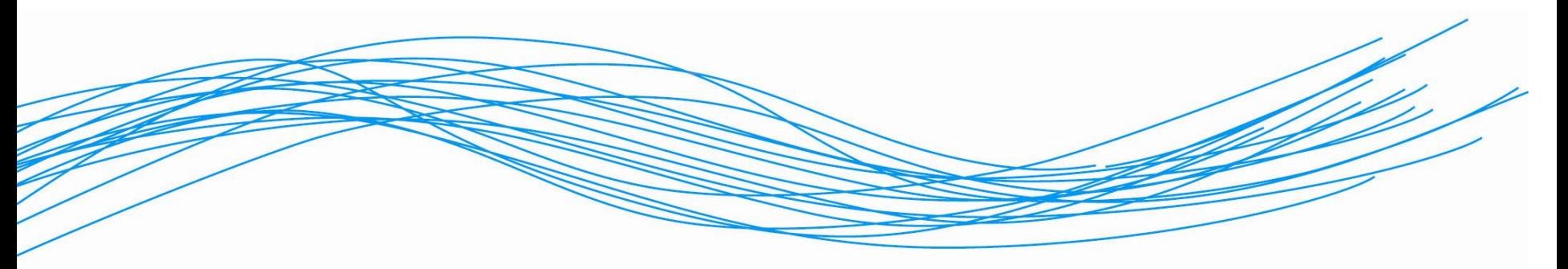

**"Jetzt wird abgerechnet! " Kostenreporting im 7. Rahmenprogramm** FFG Wien 06. Oktober 2011

**European Commission Research & Innovation Cornelius Schmaltz**

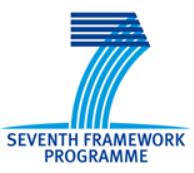

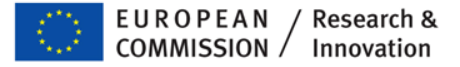

### **Agenda**

- Participant Portal
- Identity and Access Management in the PP
- Submission of forms C
	- ●Process in FORCE
	- Main differences in NEF form C
- Future developments

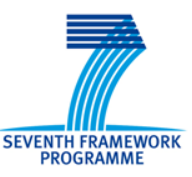

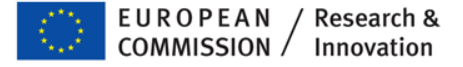

## **Research Participant Portal**

- Offers external stakeholders (participants, LEARs, coordinators, reviewers) a **unique entry point** in handling grant-related actions, based on a
	- Single sign-on (ECAS)
	- **Role-based authorisation**
- Result: personalised services on the Portal
- Brings homogeneity and better service integration for grant management
- **Transparency**

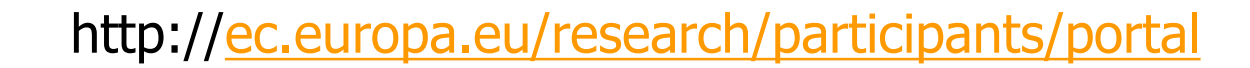

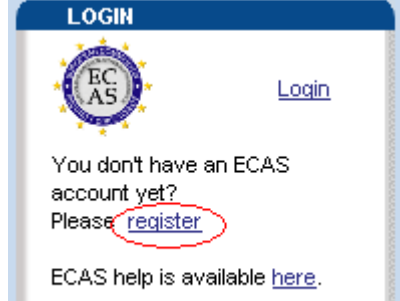

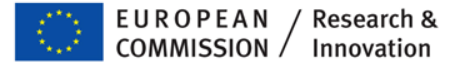

### **Research Participant Portal**

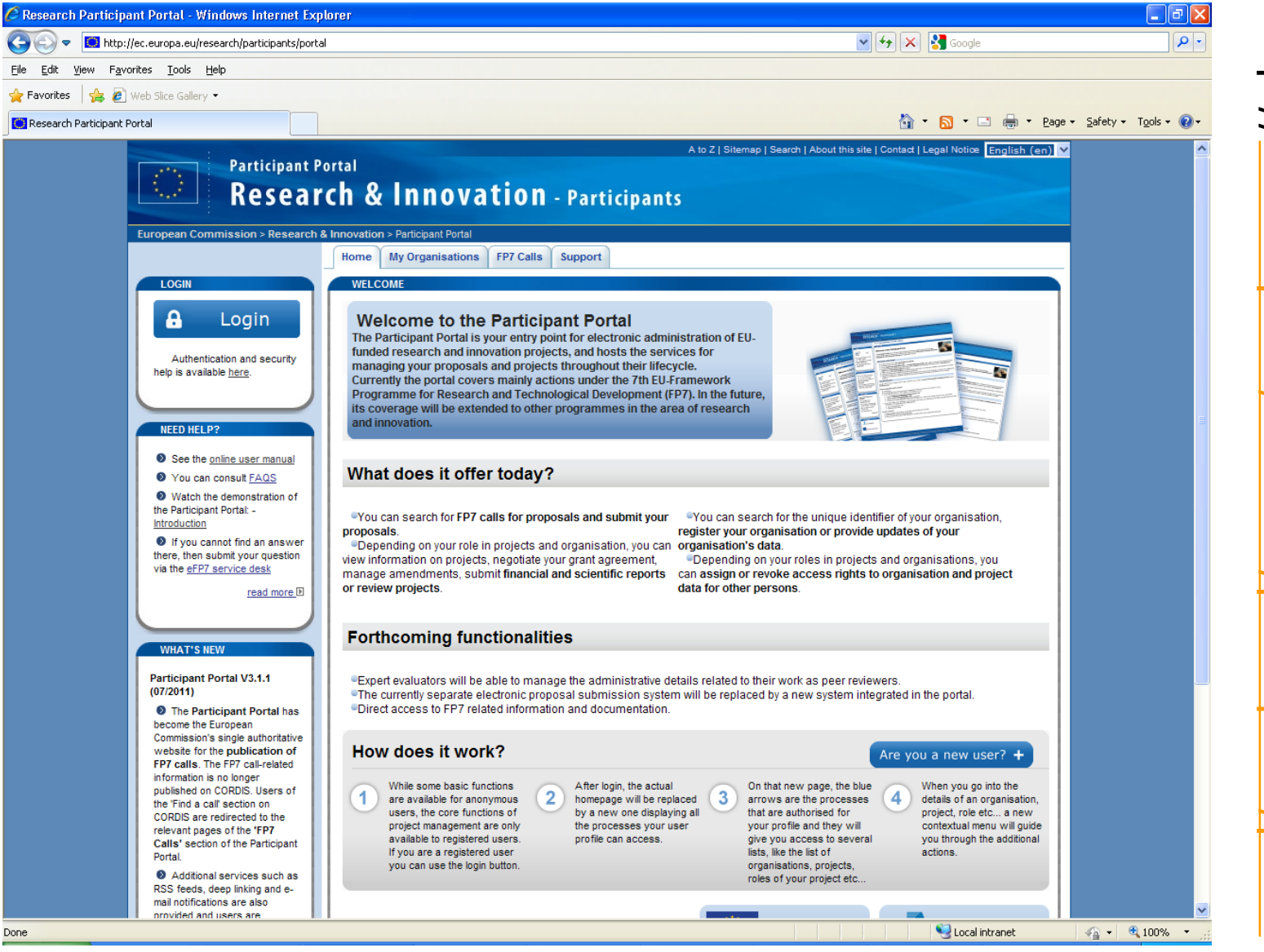

http://<u>ec.europa</u> http://[ec.europa.eu/research/participants/portal](http://ec.europa.eu/research/participants/portal)**SEVENTH FRAMEWORK** 

**4**

**PROGRAMME** 

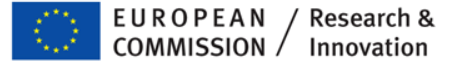

### **Services on the Participant Portal**

- Call publication
- FP7 documentation (soon)
- URF participant registration, managing data of legal entities
- Grant negotiation, amendments (NEF)
- Reporting (FORCE, SESAM RTD), (NEF INFSO)
- Proposal submission (pilot mid-2011)
- Expert services (EMPP end 2011)

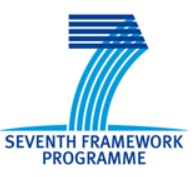

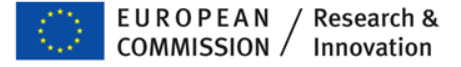

## **Roles on the Portal Basic principles**

- ECAS login: personal e-mail is unique identifier.
- PIC: identifier of an entity.
- Single sign-on leads to the different grant-related actions.
- Initial roles provisioned from proposal submission
- COM control on two roles: LEAR  $+$  coordinator contact
	- **Coordinator contact changes managed through NEF by the** PO/Legal Officer (under 'Portal coordinator contact person').
- Delegation and assignment of roles by the consortium itself:
	- The Coordinator Contact can change the Participant Contact roles in the Portal.
	- **Further representatives for the entity can be named by the** Coordinator and Participant Contacts for a given entity.

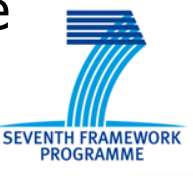

## **Role management on the Portal Up to November 2011**

### **Coordinating Participant A**

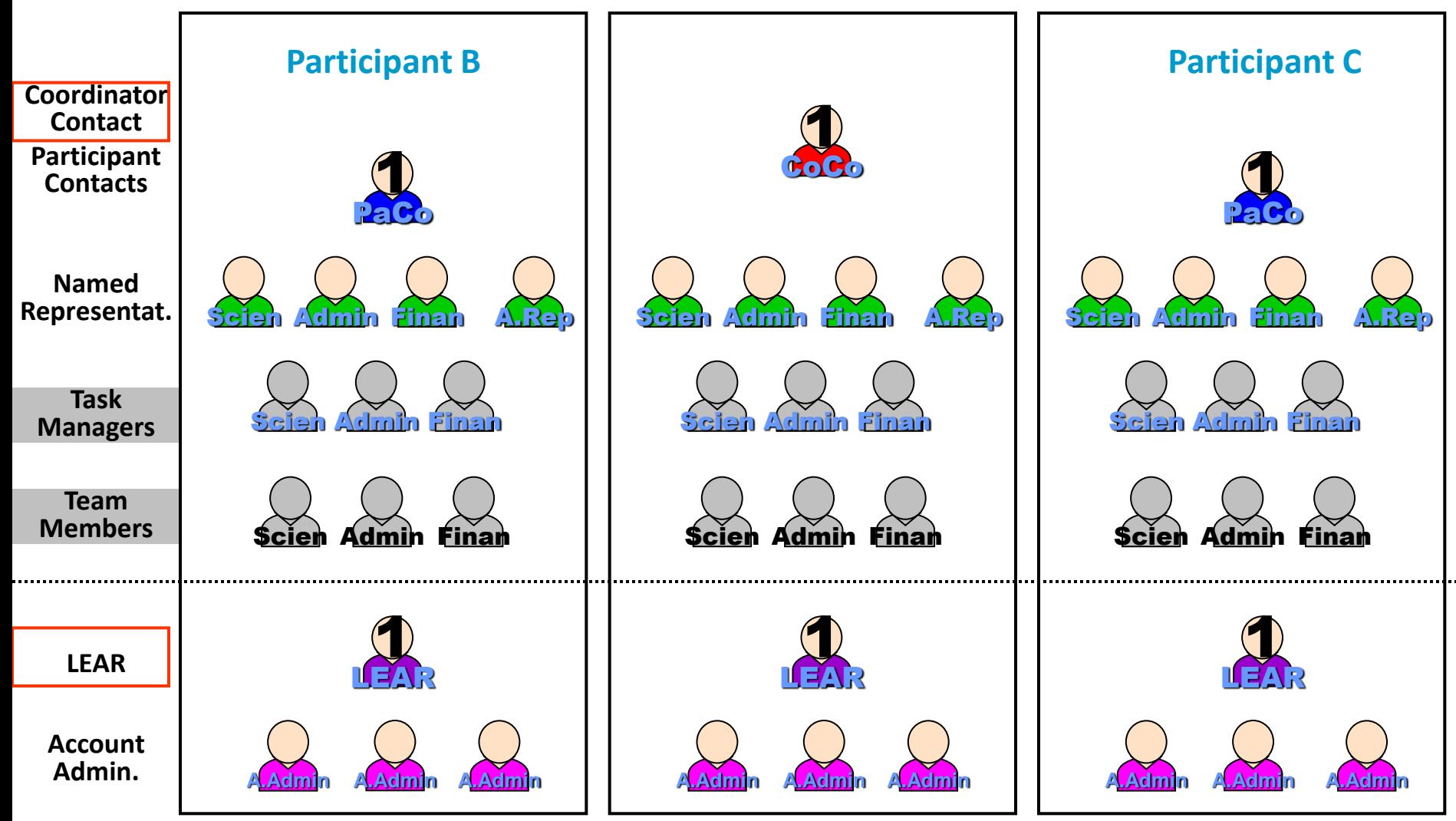

### **Role management on the Portal from November 2011**

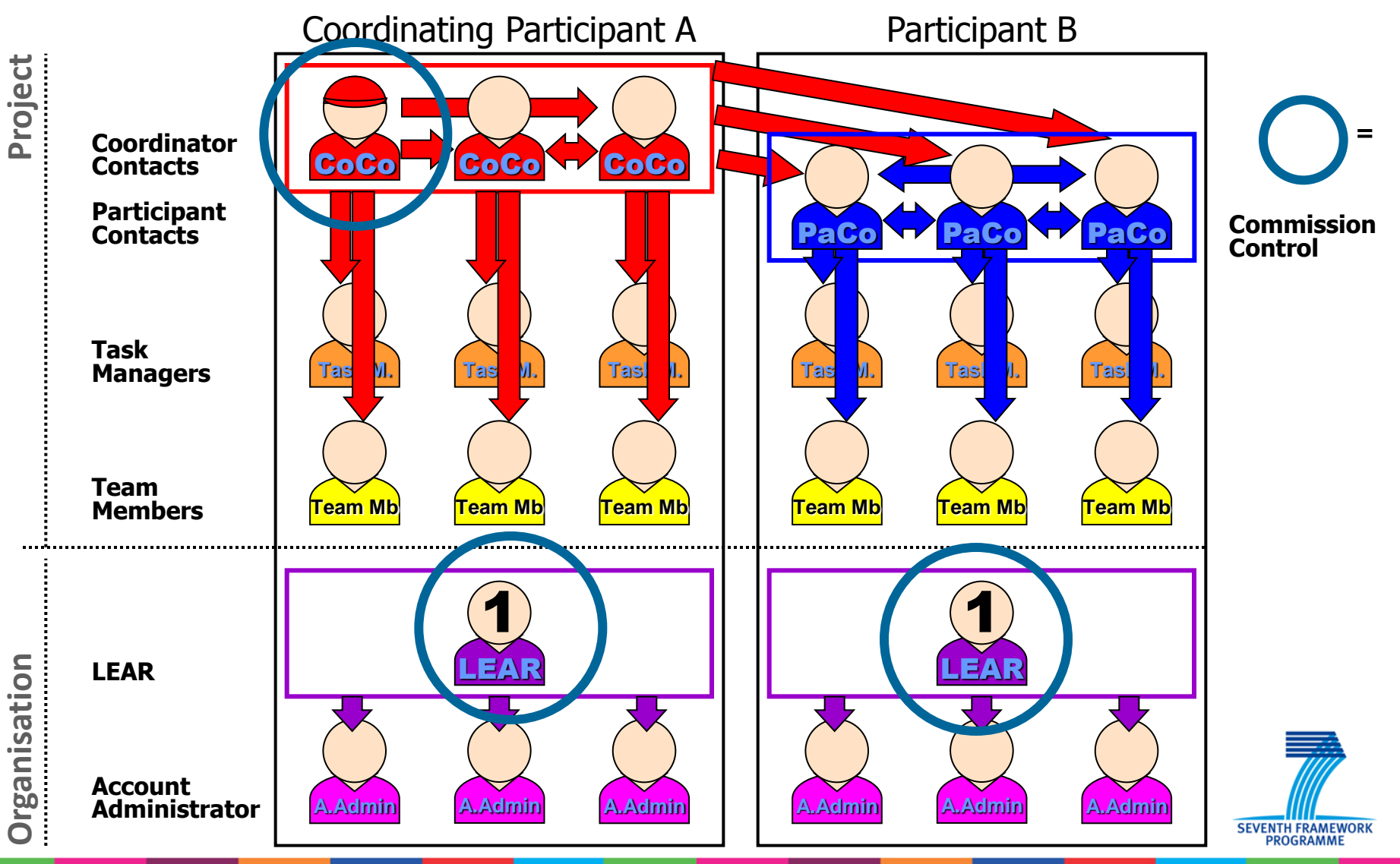

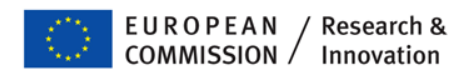

### **Role management on the Portal from November 2011**

- No more different scopes of named representatives/task managers
	- $\blacktriangleright$  Team Member = Read-only
	- $\blacktriangleright$  Task manager = Modify
	- $\blacktriangleright$  PaCo = Submit (forms C) to coordinator
	- $\blacktriangleright$  CoCo = Submit to Commission
- Up to three persons (in transition: more) Participant (Coordinator) Contacts per participant
- PaCo (and CoCo) of same participant can appoint (and revoke) each other
- Transition: Named representatives will be "promoted" to PaCo/Coco
- LEAR has read-access and can ask Commission to revoke roles
- New roles for "reviewer" and "rapporteur"

### **Personalized services after ECAS login**

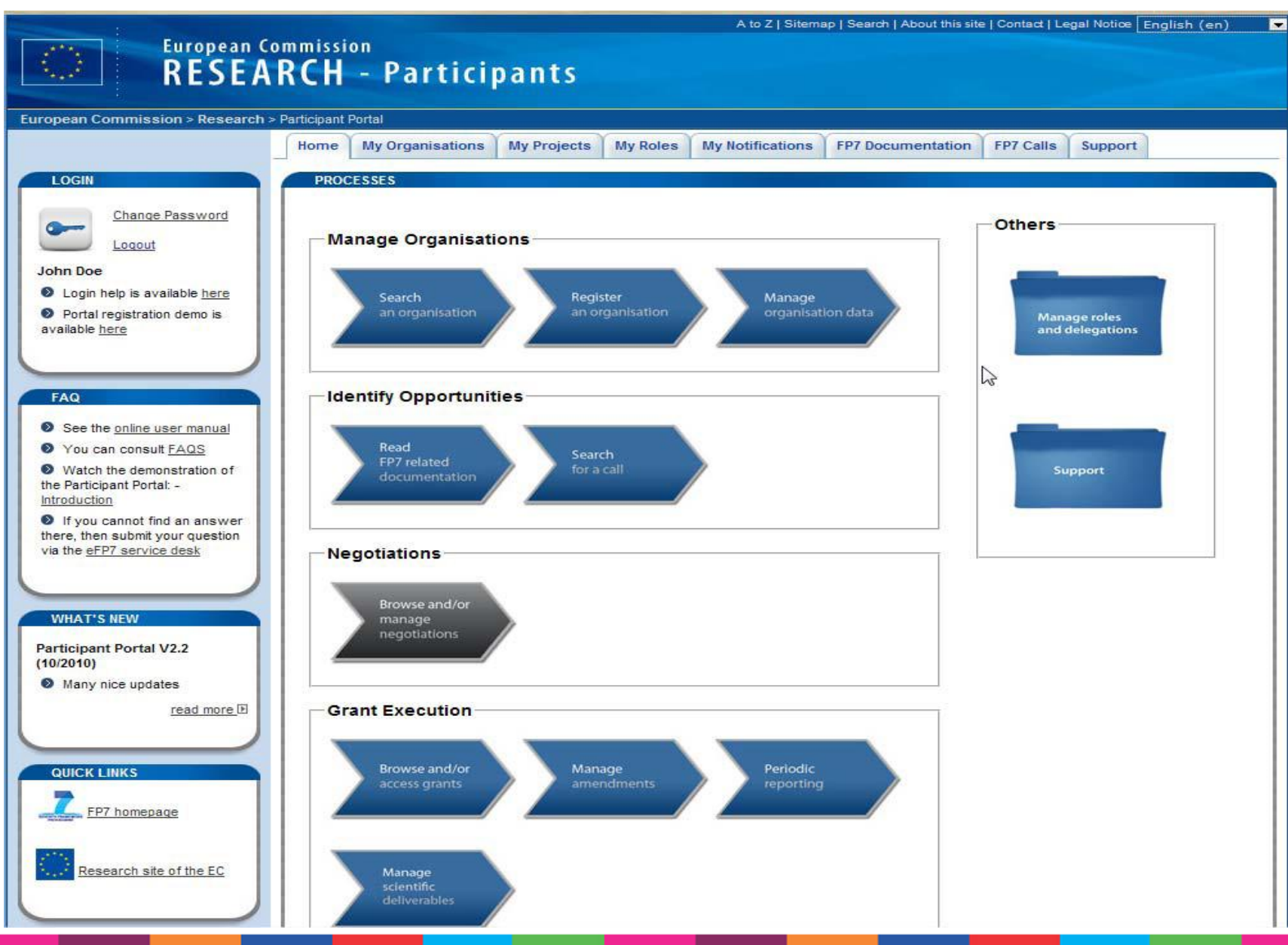

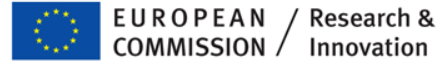

### **'My Roles'**

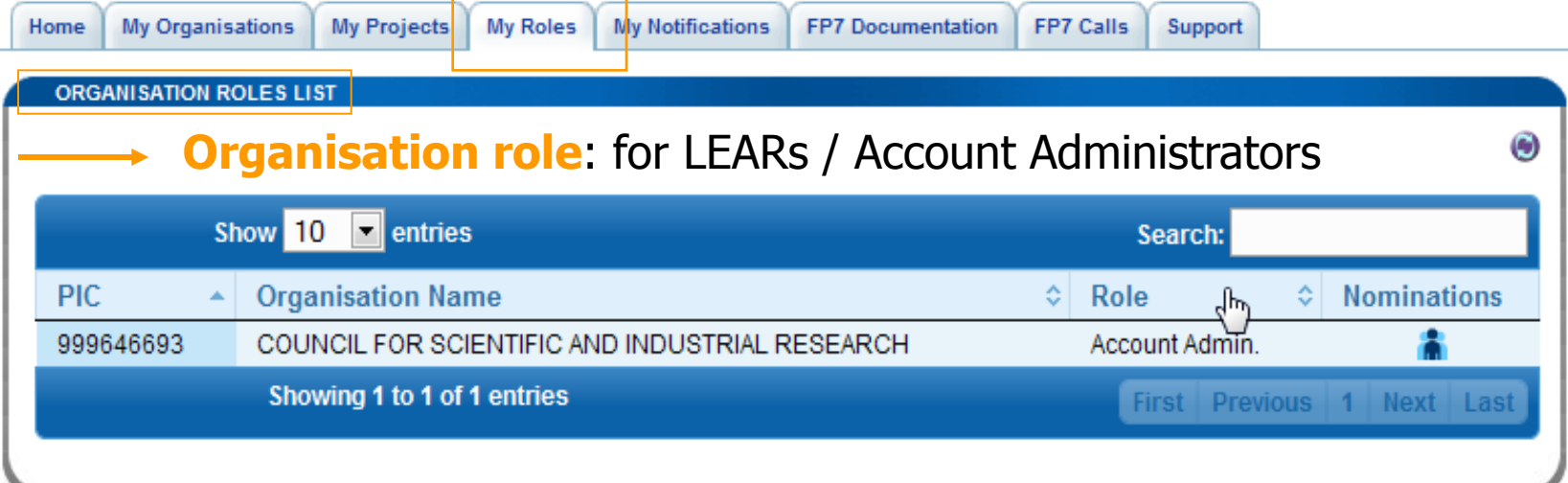

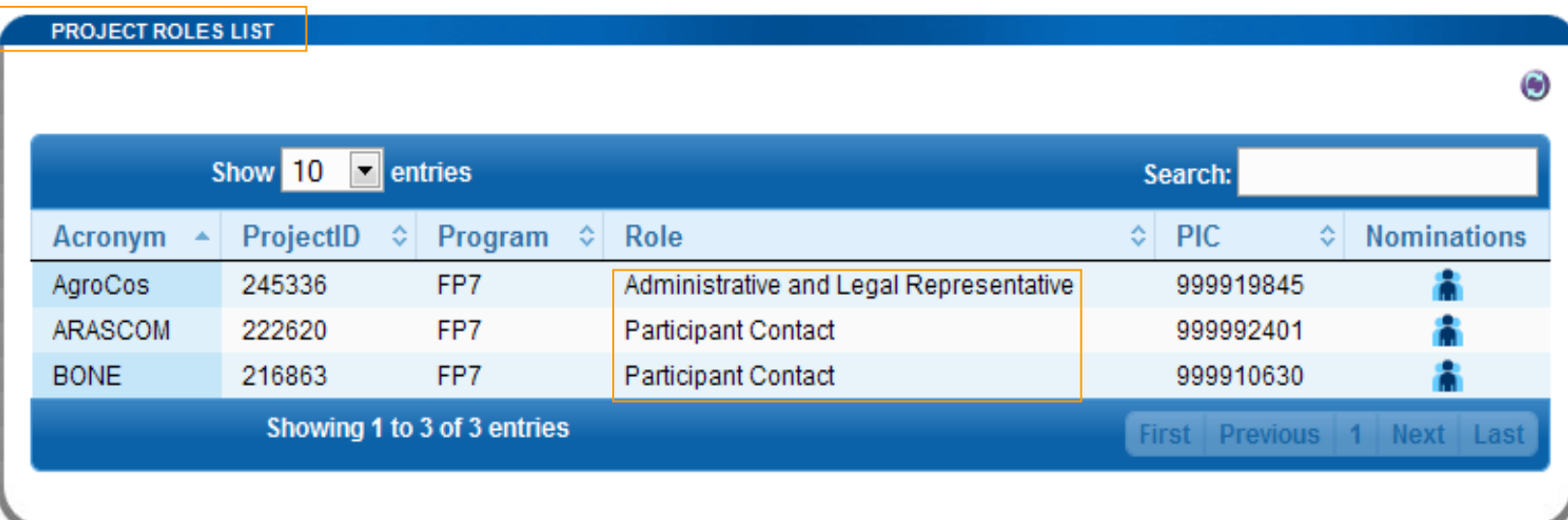

**Project roles**: all project-related roles of the person; For LEARs: overview of the entity's projects and roles

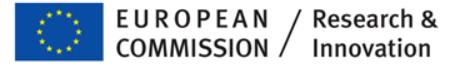

# **Roles in a project**

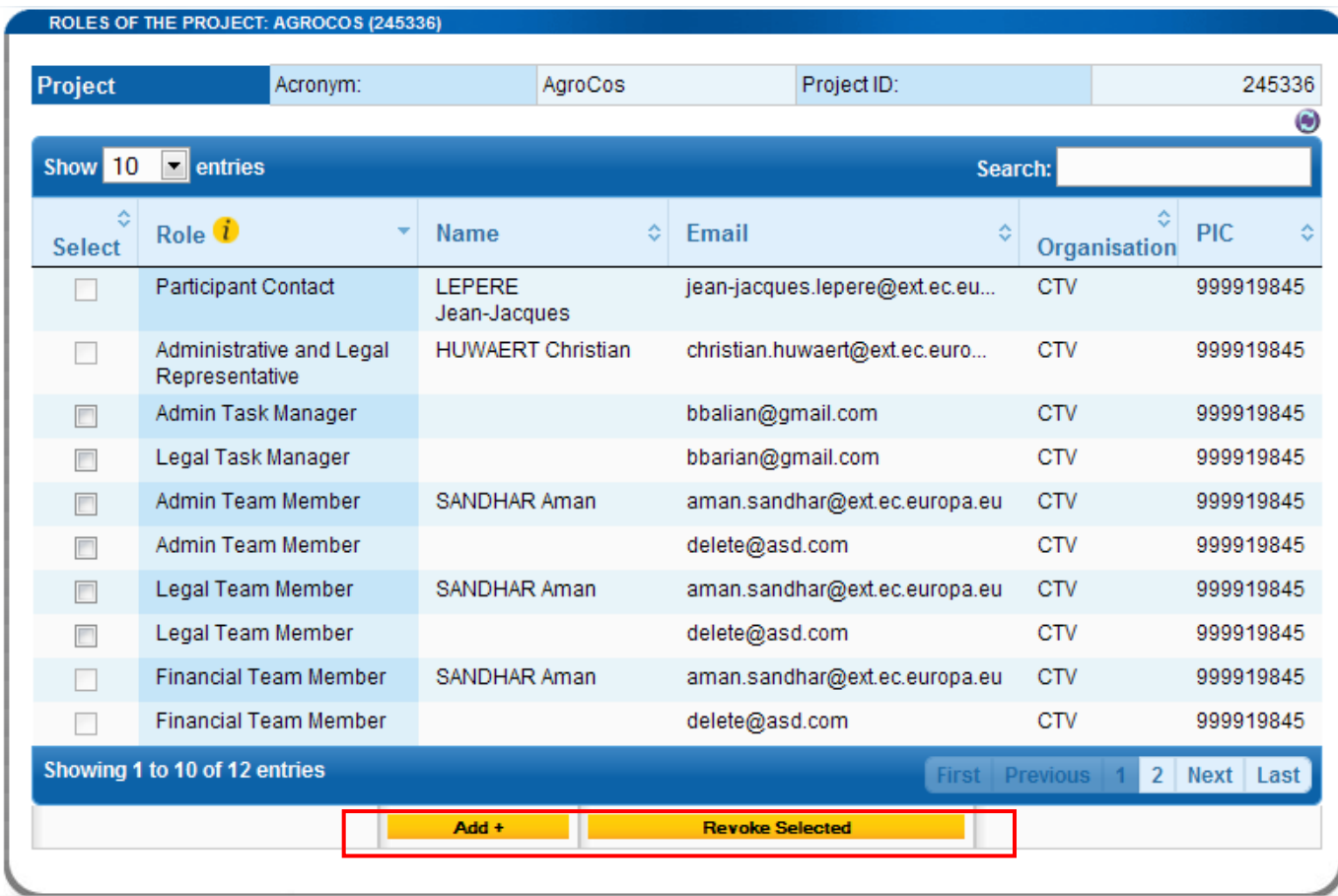

Only actors with the appropiate privileges in the project can add or revoke other roles. LEARs can *view* the roles within the organisation.

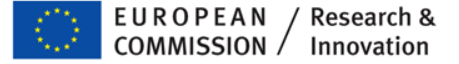

### **Nominate within the organisation: 'Add role'**

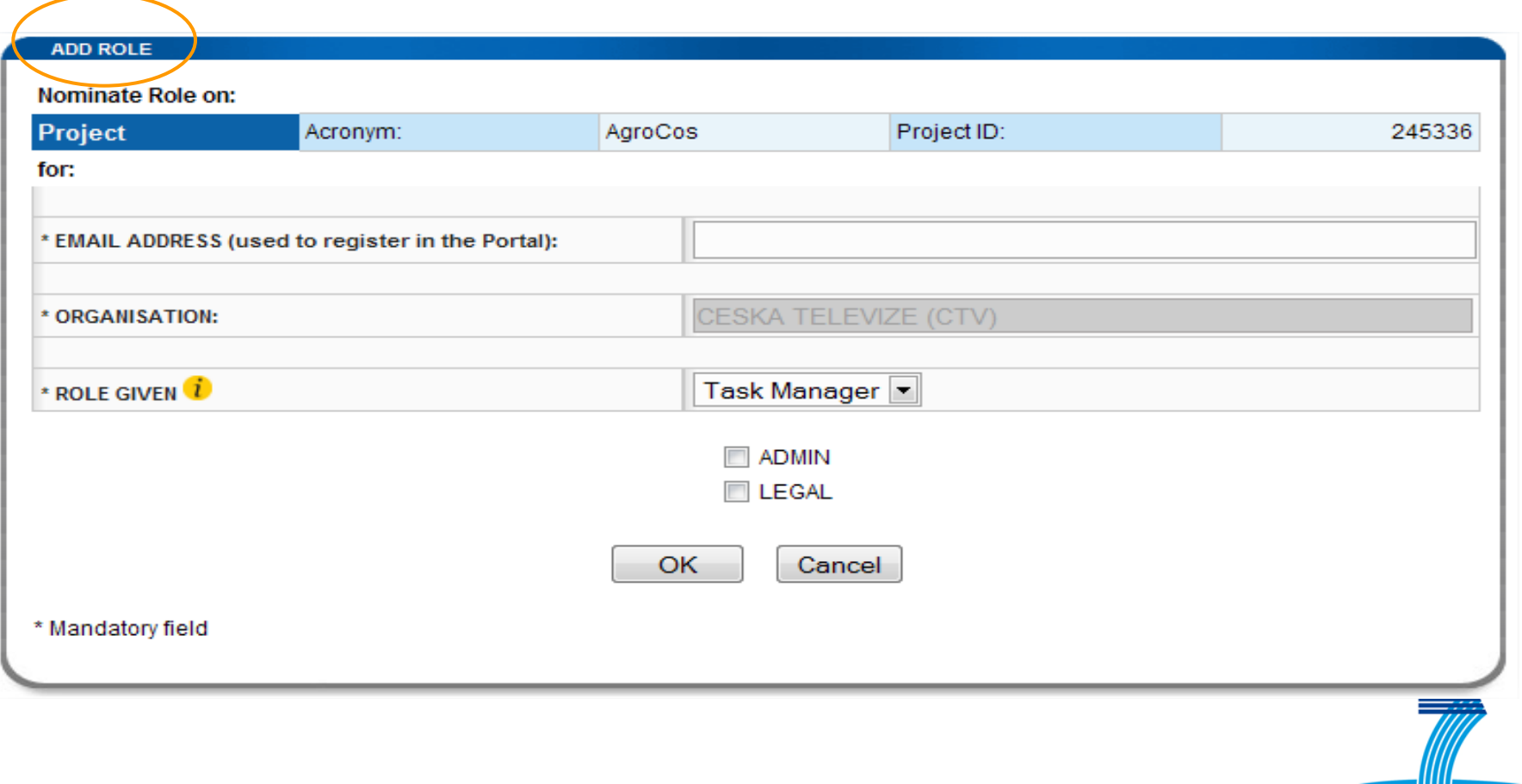

SEVENTH FRAMEWORK<br>PROGRAMME **13**

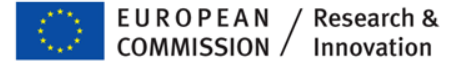

### **Coordinator Contact Edit Participant Contacts' details**

PARTICIPANT CONTACTS OVERVIEW FOR ARASCOM (222620)

Coordinator

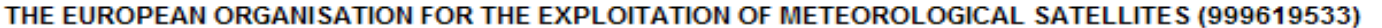

jean-jacques.lepere@ext.ec.europa.eu

Name: LEPERE Jean-Jacques

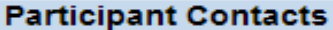

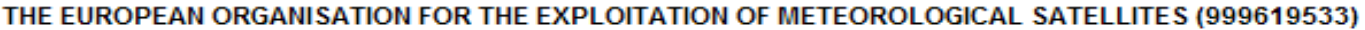

jean-jacques.lepere@ext.ec.europa.eu

Name: LEPERE Jean-Jacques

SISTEMAS RADIANTES F. MOYANO, S.A. (999593149)

someone@somewhe.re

Name:

**COMMISSARIAT A L ENERGIE ATOMIQUE ET AUX ENERGIES ALTERNATIVES (999992401)** 

christian.huwaert@CEAEA.org

SELEX SISTEMI INTEGRATI SPA (999949721)

another@one.com

EADS DEUTSCHLAND GMBH (999991819)

UNIVERSITA DEGLI STUDI DI PERUGIA (999846319)

Name: HUWAERT Christian

Name: DE BOUVER Oliver

Name:

Mamas:

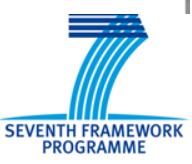

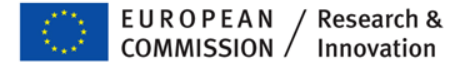

# **'My Projects' tab**

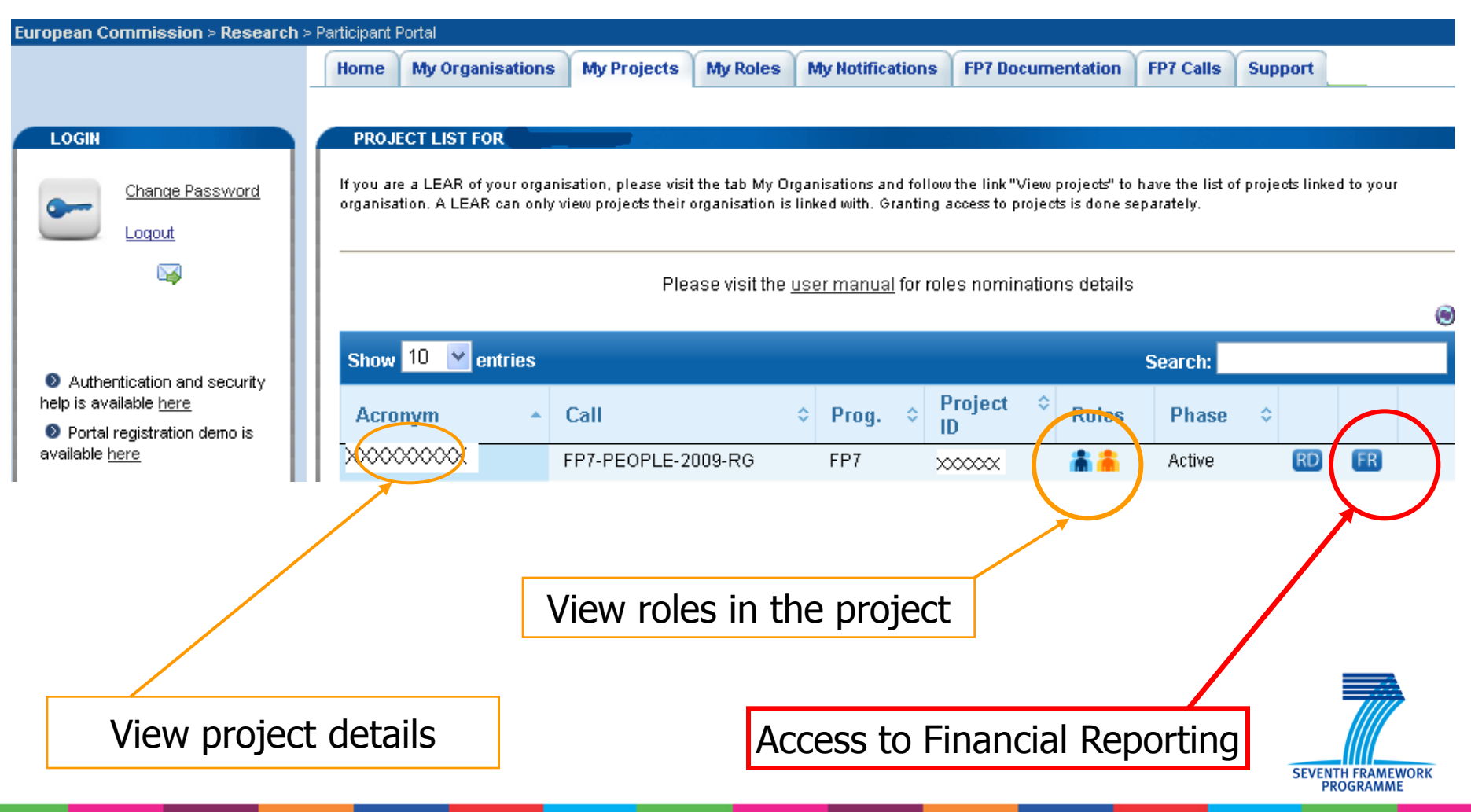

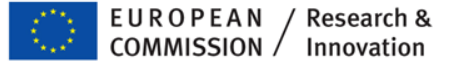

# Key services offered by FORCE

- **The preparation of the** FP-7 FORM Cs **with updated and correct Contract information of each Beneficiary in the Project**
- **Printing of Forms C**
- **Electronic submission of** FORM Cs **to the Commission (signed paper version to be sent afterwards)**
- **Correction of** Form Cs **after refusal by Commission**
- **Form Cs are automatically transferred to internal Commission module to treat the Form Cs and to calculate the payment parameters**

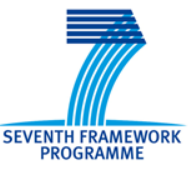

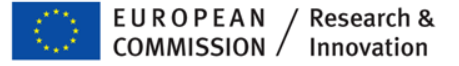

## Important issues to be considered

- **FORCE relies on contractual information encoded in the contract management system of the Commission**
- **Form Cs of new Beneficiaries will appear in FORCE only when the relevant** amendment was signed **by the Commission**
- **Indirect costs methods and funding scheme in FORCE are taken from the same Commission system**
- **For each Beneficiary the Form Cs contain the necessary 'intelligence' to ensure that:**
	- the **requested EC contribution does not exceed the maximum** that can be requested, taking into the applicable reimbursement rate for the different activities and your cost model/indirect cost methods
	- Only those activity columns can be filled in, in agreement with the Funding Scheme of your project

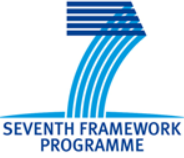

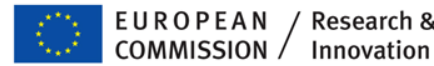

Innovation

### FORCE (Form C Editor): **Workflow**

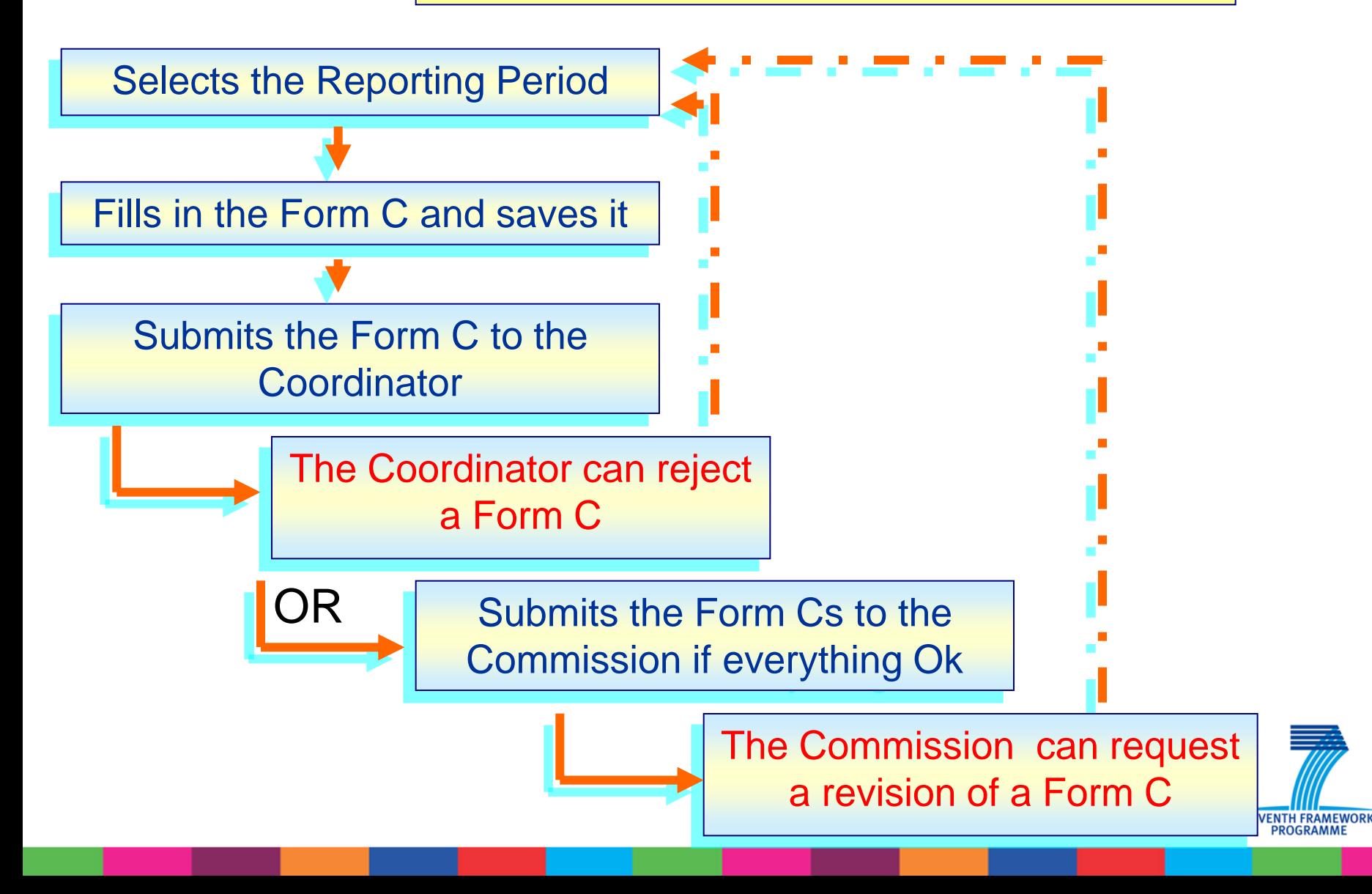

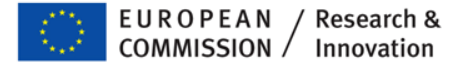

# Beneficiary screen

### Project Information

### General

### **Details**

Reporting Period: no. 1 (from 01/01/2009 - to 30/06/2010)

### **Beneficiaries List?**

### Reporting Period: no. 1 (from 01/01/2009 - to 30/06/2010) V

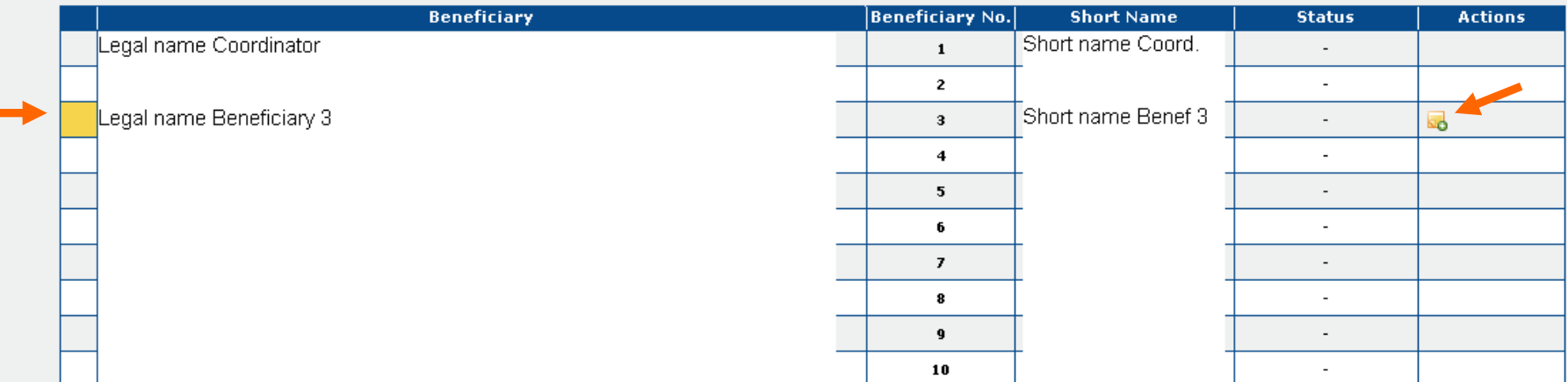

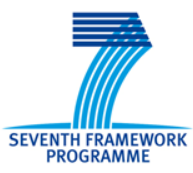

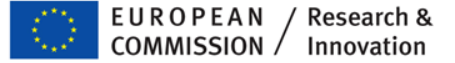

### FORM C (upper part) (1) Read-only information about the Project and the Beneficiary

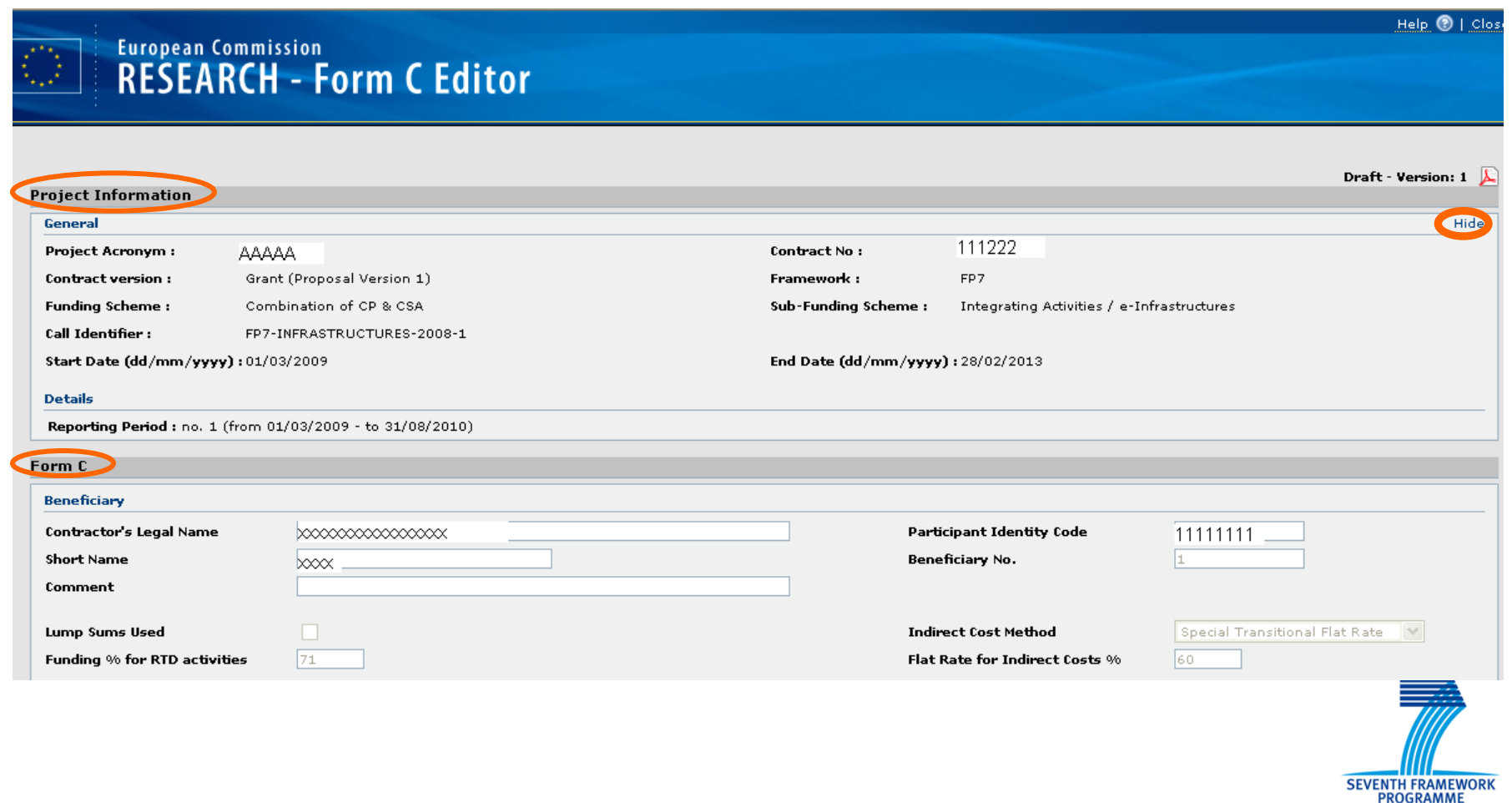

### Fill in FORM C : (2) Declaration of Eligible Costs

### 1. Declaration of eligible costs/lump sum/flate-rate/scale of unit (in  $\epsilon$ )

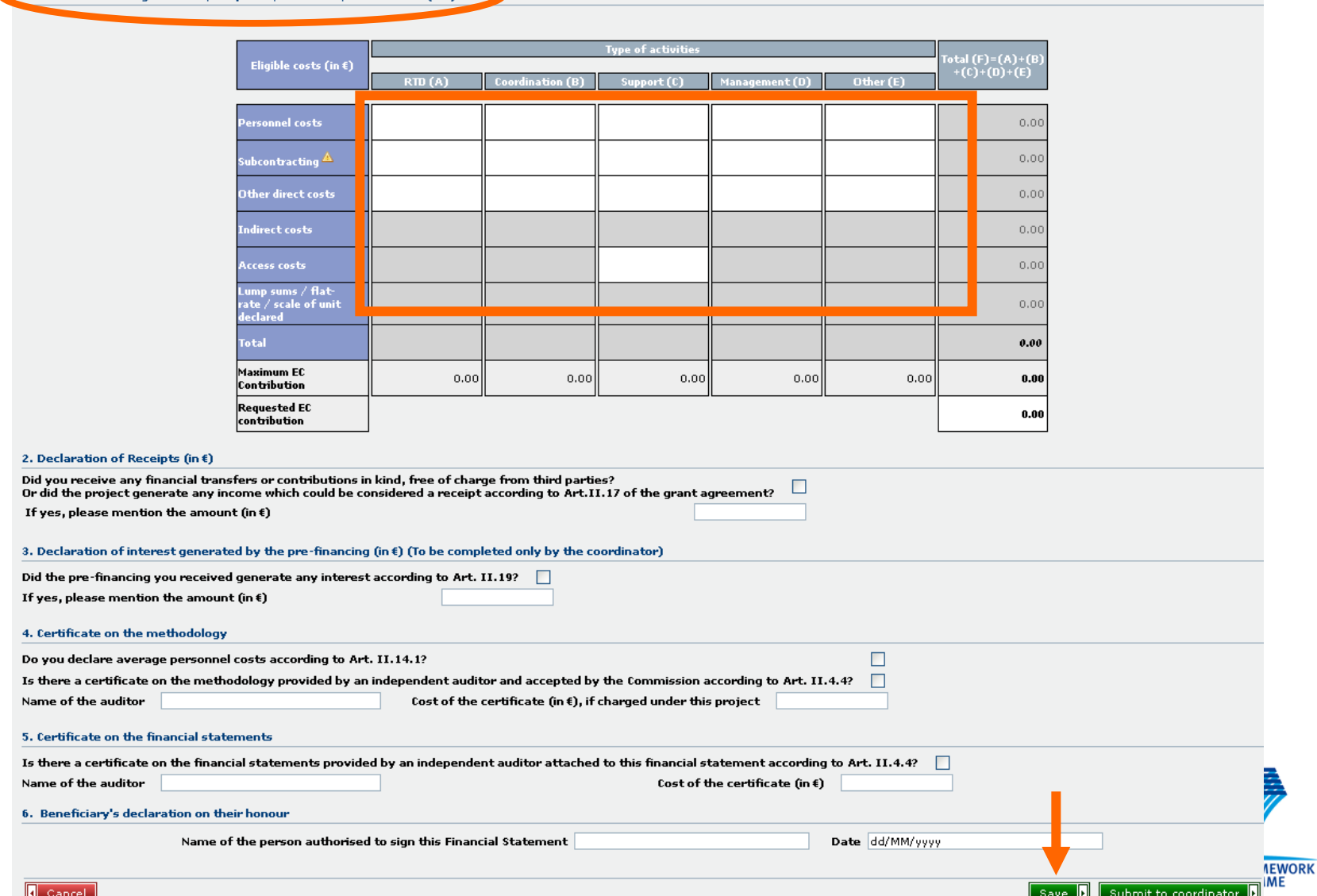

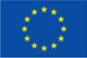

### Third Parties (SC 10!) : Add Form C

### **Project Information**

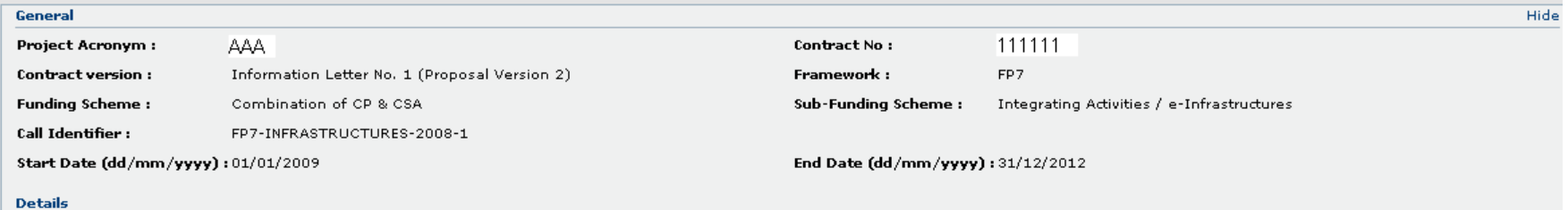

Reporting Period: no. 1 (from 01/01/2009 - to 30/06/2010)

Submission Histor

### **Beneficiaries List?**

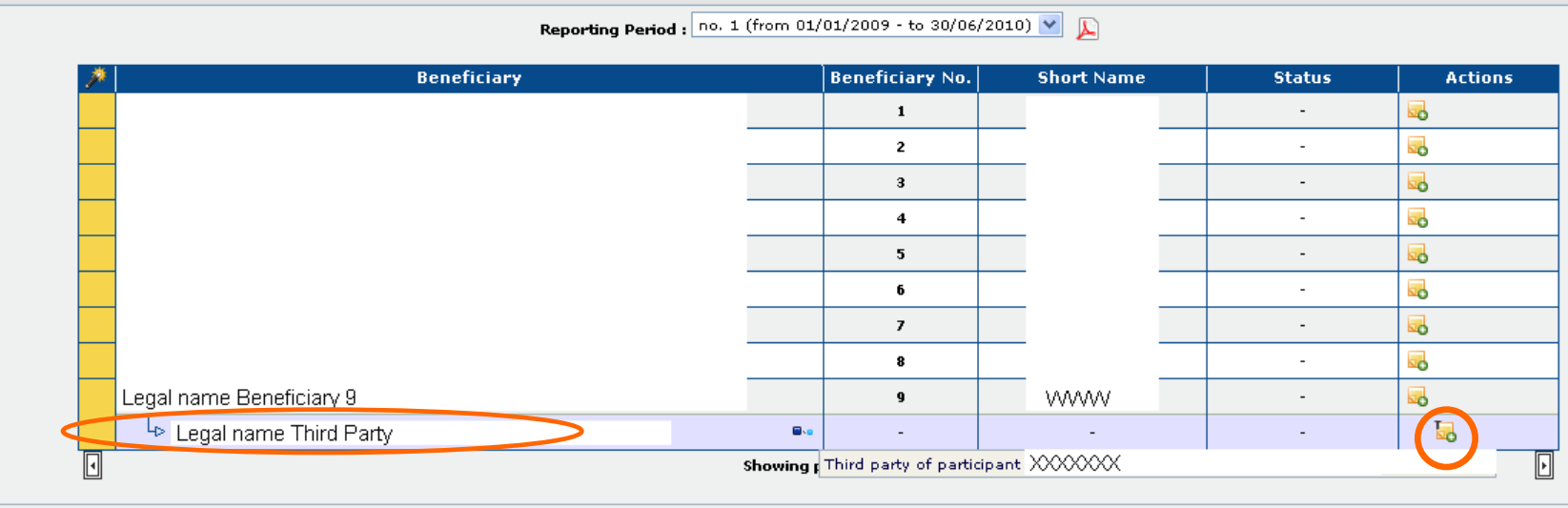

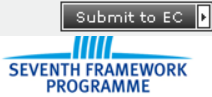

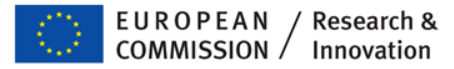

### Sub-departments Special Clause 30

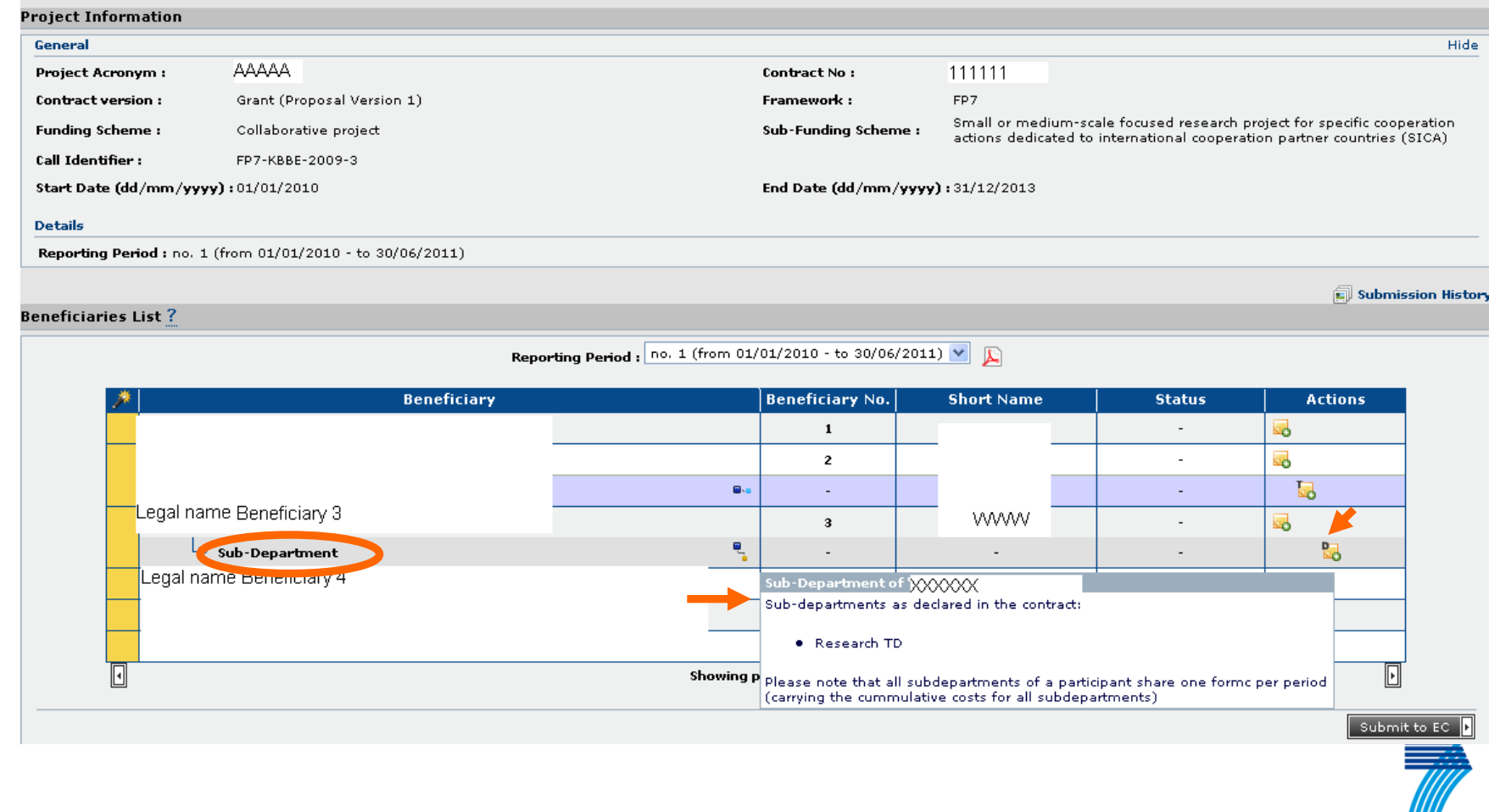

SEVENTH FRAMEWORK<br>PROGRAMME

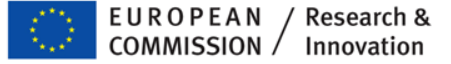

### Coordinator confirms in case his submission does not include the forms C of all beneficiaries

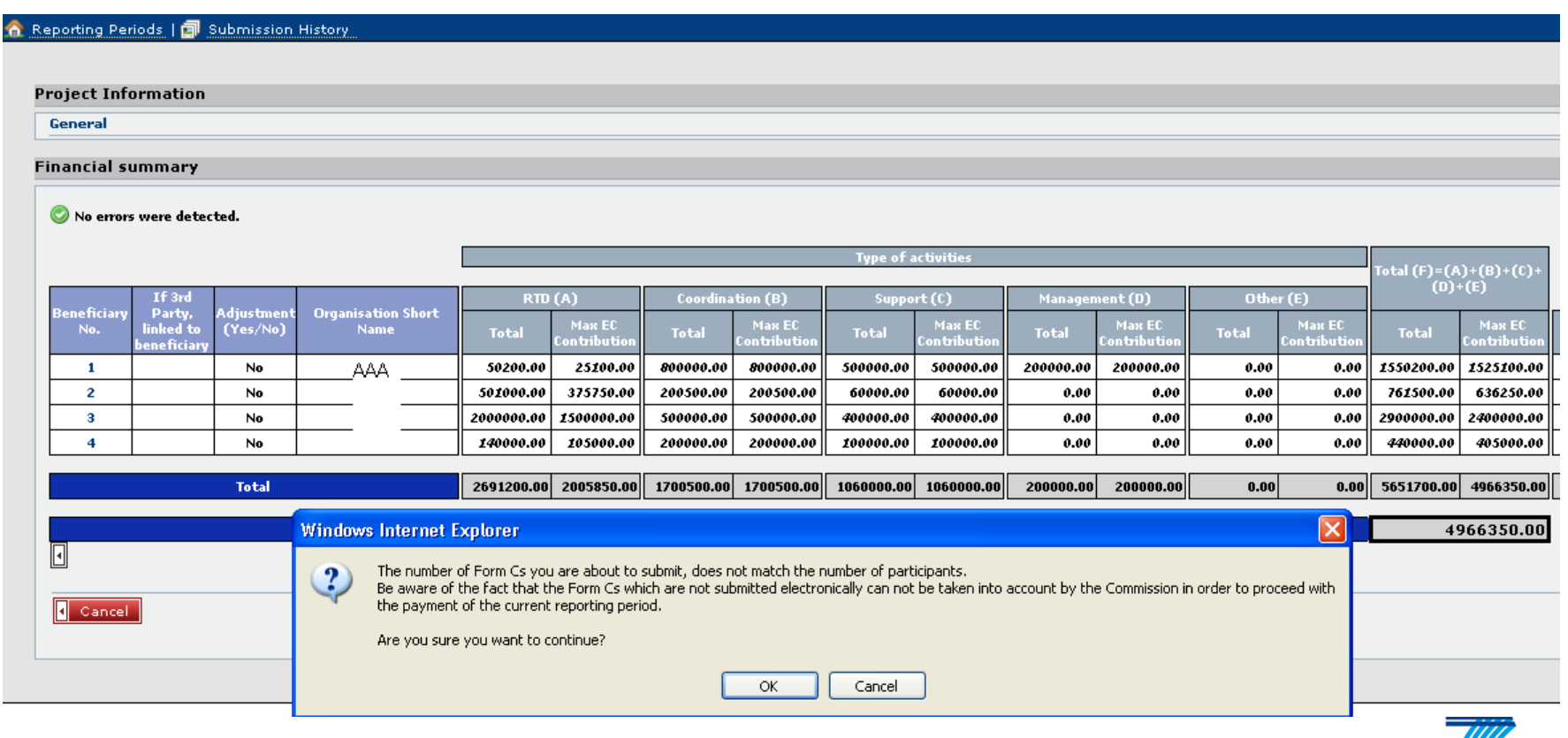

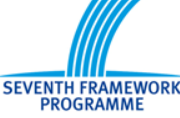

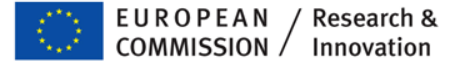

### Rejections and printing

- Coordinator can reject forms C to the beneficiaries (will appear back in "draft" status)
- Commission can ask for revision of one or several forms C (with comments)
- "Draft" watermark only disappears after successful submission by coordinator to Commission
- Beneficiaries print and sign their form C, send it via coordinator to Commission

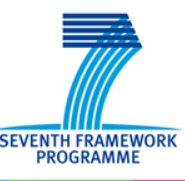

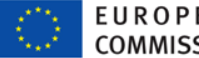

# Main differences in "NEF form C" (DG INFSO)

- No formal "submission" step from beneficiary to coordinator
	- Beneficiaries just indicate via checkbox when they have finished their form C
	- Submission only from coordinator to Commission
- Following submission, Commission pre-checks forms C and if ok, sends pdfs via coordinator to beneficiaries for signature
	- **no self-printing and signing after successful submission!**

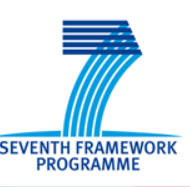

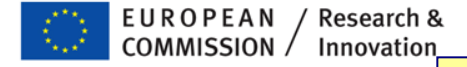

### Future Developments (2012)

- "Single submission"
	- Submission of scientific elements and all forms C in "one go"
		- Mirrored by "single rejection" with all Commission comments in "one go"
	- Advantage: More transparent management of the "payment clock"
- **Part "Electronic-only submission" of forms C and CFS** 
	- **IDED** normal electronic submission of forms C via FORCE/NEF form C by Participant **Contact**
	- **EXECCRICE A** eReceipt sent to person who submitted and to LEAR of organisation
	- If not contested within 14 days, eReceipt/submission confirmed by beneficiary
	- **CFS:** upload pdf, originals to be kept at beneficiaries for audit
- Merge of "explanation of use of resources" into electronic forms C
	- Explanations "behind" each cell in form C
	- No more "Exaplanation of use of resources" in scientific report

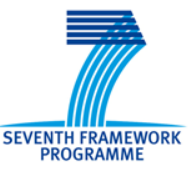

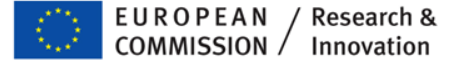

### **Support + Help**

**Participant Portal access:** 

**<http://ec.europa.eu/research/participants/portal>**

**FAQ PP:**

**http://ec.europa.eu/research/participants/portal/appmanager/participants/portal ?\_nfpb=true&\_pageLabel=faq**

**Online user manual Participant Portal: http://ec.europa.eu/research/participants/portal/ShowDoc/Participant+Portal/po rtal\_content/help/participant\_portal\_usermanual\_version2.0.pdf**

**Creation of an ECAS account to log into the Participant Portal: <https://webgate.ec.europa.eu/aida/selfreg>**

**Technical helpdesk of the Participant Portal:**

**[DIGIT-EFP7-SUPPORT@ec.europa.eu](mailto:DIGIT-EFP7-SUPPORT@ec.europa.eu)**

**Presentation on FORCE (to be updated soon!) [http://cordis.europa.eu/fp7/find-doc\\_en.html](http://cordis.europa.eu/fp7/find-doc_en.html) (under "Guidance Notes")**

**FORCE User Manual available from inside the application**

**Technical helpdesk for FORCE: [EC-FP7-IT-HELPDESK@ec.europa.eu](mailto:EC-FP7-IT-HELPDESK@ec.europa.eu)**

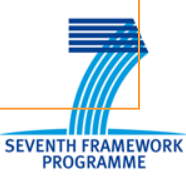

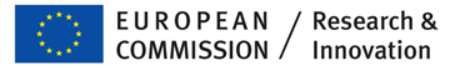

### Thank you for your attention!

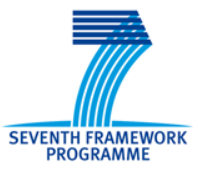